## PRIVATRAUM

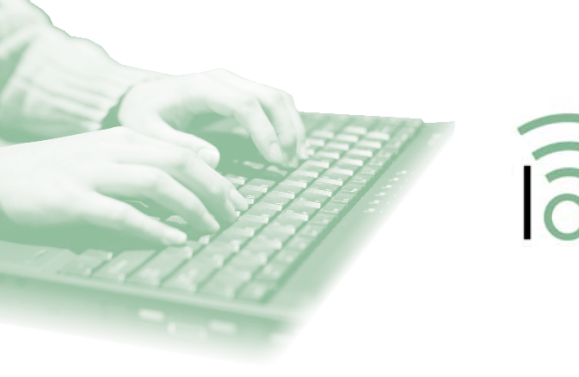

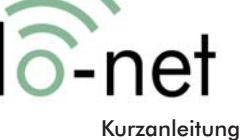

## Nutzungsmöglichkeiten und Hilfestellung

**lo-net**, die interaktive Arbeits- und Kommunikationsplattform von Lehrer-Online, dient der orts- und zeitunabhängigen Kooperation innerhalb einer Gruppe von Kolleginnen und Kollegen oder im Klassenverbund. Das Angebot von Schulen-ans-Netz wird vom Bundesministerium für Bildung und Forschung gefördert und steht allen Lehrkräften, Schulen und Einrichtungen der Lehrerausbildung kostenfrei zur Verfügung.

### Bereich für LehrerInnen

▶ http://www.lo-net.de

### Bereich für SchülerInnen

▶ http://pupil.lo-net.de

Inhalt

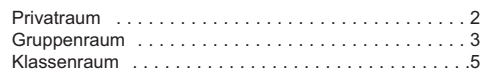

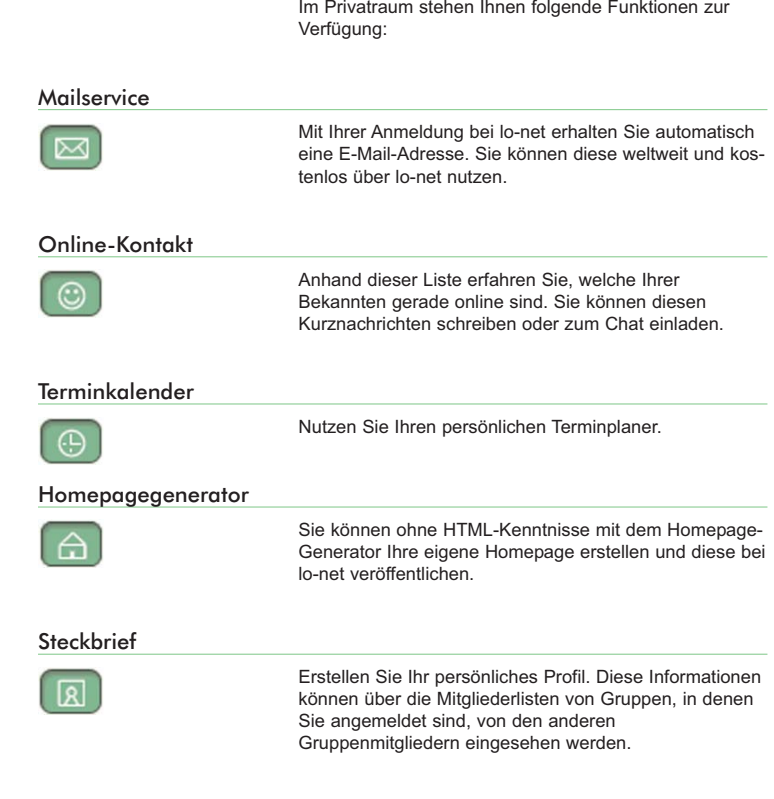

### GRUPPENRAUM

### GRUPPENRAUM

Der Gruppenraum ist für die Zusammenarbeit mit Kolleginnen und Kollegen konzipiert. Hier können Sie innerhalb des Netzwerks Interessen- und Arbeitsgruppen bilden – wahlweise als offene, allen lo-net-Mitgliedern zugängliche Gruppen, oder aber als geschlossene Gruppen, in die Sie ausgewählte Mitglieder einladen können. Folgende Funktionen stehen Ihnen im Gruppenraum zur Verfügung:

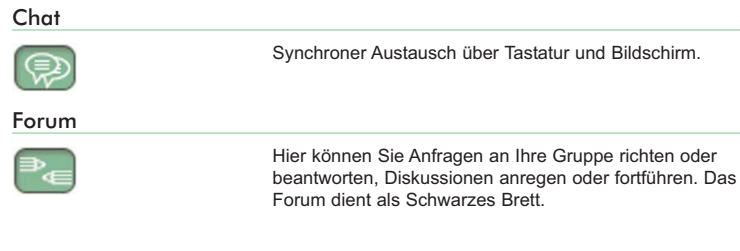

### Mitgliederliste

Angezeigt werden automatisch die Mitglieder, die gerade online sind. Diesen können Sie unter anderem eine Kurznachricht schicken, die sofort auf dem Bildschirm des Empfängers auftaucht. Sie haben auch die Möglichkeit, sich die komplette Mitgliederliste anzeigen zu lassen.

#### Mailverteiler

Wichtige Mitteilungen, die alle Gruppenmitglieder betrefffen, können Sie über diese Funktion verschicken. Die Adressaten erhalten die Nachricht so in jedem Fall. Allgemeine Anfragen an alle sollten jedoch ins Forum gepostet werden.

#### Terminkalender

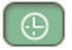

Tragen Sie hier Ihre Gruppentermine ein. Die Daten werden außerdem in die Privatkalender aller Mitglieder übernommen. Angezeigt werden die Termine ab dem aktuelllen Datum.

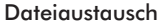

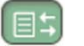

Diese Funktion ermöglicht ein bequemes Zusammenarbeiten der Gruppenmitglieder. Hier können Dokumente abgelegt, von anderen Mitgliedern heruntergeladen und - nach weiterer Bearbeitung - wieder hochgeladen werden. Die Dateien werden in Ablagen - ähnlich Unterverzeichnissen - untergebracht. Alle vorhandenen Ablagen sind in einer Übersicht verzeichnet. Ein Klick auf den Namen öffnet den Ordner und gewährt Ihnen sofort Einblick auf seinen Inhalt.

#### Homepage-Generator

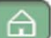

Geschlossene Gruppenräume haben eine eigene Internetadresse, also ihren eigenen Platz im World Wide Web. Hier könnten zum Beispiel die Ergebnisse Ihrer Projektarbeit veröffentlicht werden. Ohne HTML-Kenntnisse können Sie mit dem **Homepage-Generator** eine Website erstellen, mit der Sie Ihre Gruppe oder Arbeitsergebnisse vorstellen. Eine unkomplizierte **Dateiverwaltung** vereinfacht die Organisation des Speicherplatzes. Alle Mitglieder haben Zugriff auf den Gruppen-Webspace. Trotzdem sollte dieser Bereich nicht zum Austausch von Dateien zwischen den Gruppenmitgliedern benutzt werden. Hierzu ist die Funktion **Dateiaustausch** - vor allem wegen der höheren Datensicherheit - besser geeignet.

## KLASSENRAUM

Der virtuelle Klassenraum von lo-net bietet Ihnen die Möglichkeit, gemeinsam mit Ihren Schülerinnen und Schülern an internetgestützten Projekten zu arbeiten. Hierin besteht der Unterschied zum "Privat-" beziehungsweise "Gruppenraum", die Ihrer Selbstorganisation oder dem Austausch mit Kolleginnen und Kollegen dienen. Die verschiedenen Funktionen des Klassenraums unterteilen sich in einen Lehrer- und einen Schülerbereich. Ihnen stehen dort folgende Funktionen zur Verfügung:

Chat

 $\circledR$ 

Rβa

 $\overline{\mathbb{M}}$ 

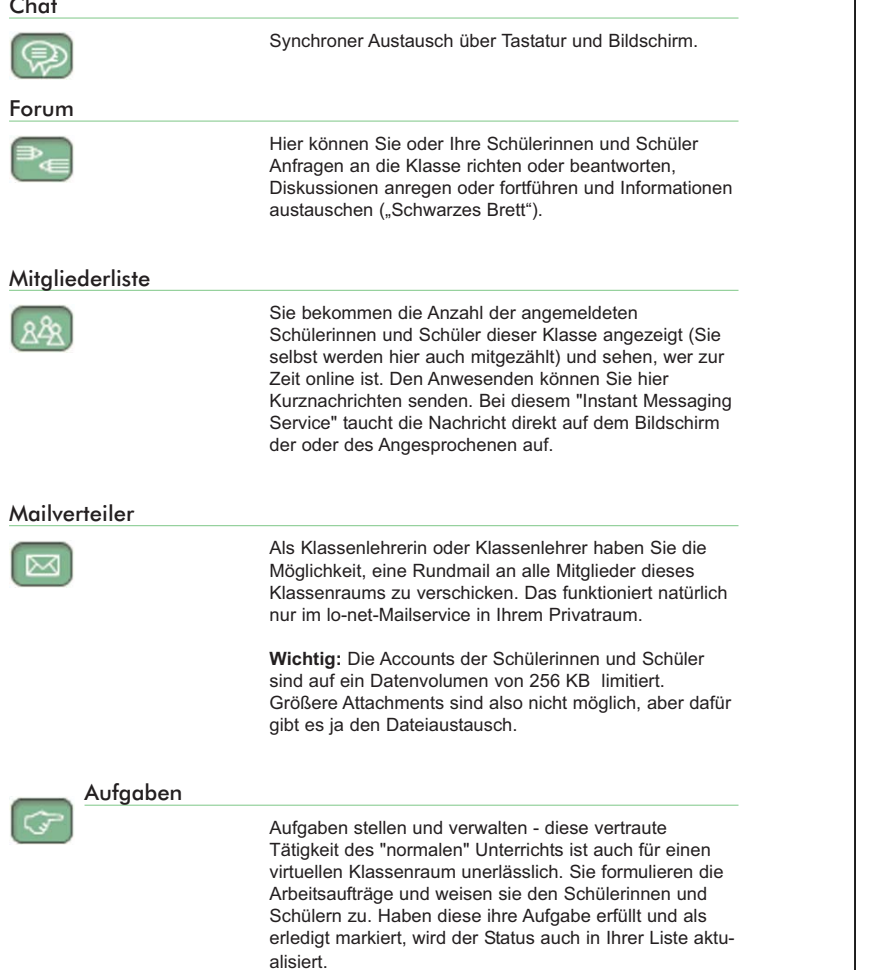

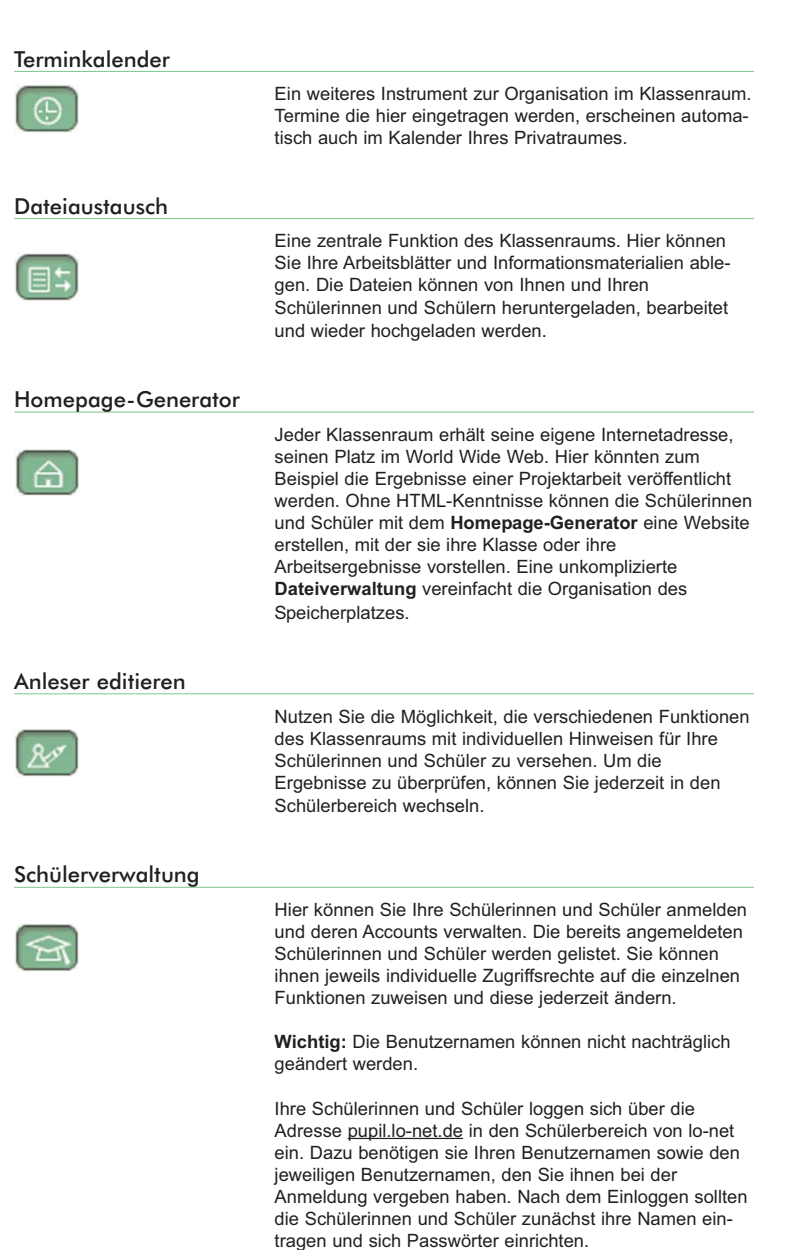

# KLASSENRAUM